# ГОСУДАРСТВЕННОЕ БЮДЖЕТНОЕ ПРОФЕССИОНАЛЬНОЕ ОБРАЗОВАТЕЛЬНОЕ УЧРЕЖДЕНИЕ ИРКУТСКОЙ ОБЛАСТИ «ЧЕРЕМХОВСКИЙ ГОРНОТЕХНИЧЕСКИЙ КОЛЛЕДЖ ИМ. М.И. **ЩАДОВА»**

#### **УТВЕРЖДАЮ**

Заместитель директора по УР ГБПОУ«ЧГТК им. М.И. Щадова». АН Н.А. Шаманова  $\sqrt{3}$   $\sqrt{6}$  2020

Комплект контрольно-оценочных средств по учебной дисциплине «ЗD моделирование» программы подготовки специалистов среднего звена по специальности СПО 09.02.04 Информационные системы (по отраслям)

Черемхово, 2020

Комплект контрольно-оценочных средств разработан на основе Федерального государственного образовательного стандарта среднего профессионального образования по специальности СПО 09.02.04 Информационные системы (по отраслям) программы учебной дисциплины 3D моделирование

Разработчик:

ГБПОУ «ЧГТК им. М.И. Щадова» (место работы)

преподаватель (занимаемая должность)

Т.В. Окладникова (инициалы, фамилия)

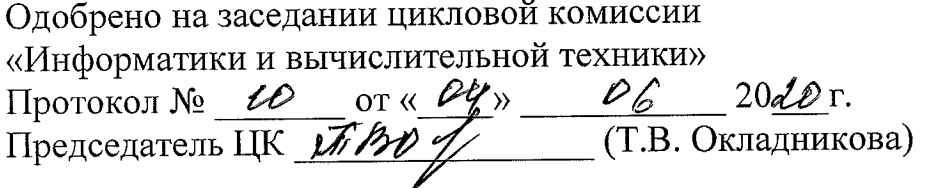

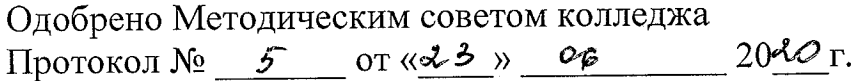

# **СОДЕРЖАНИЕ**

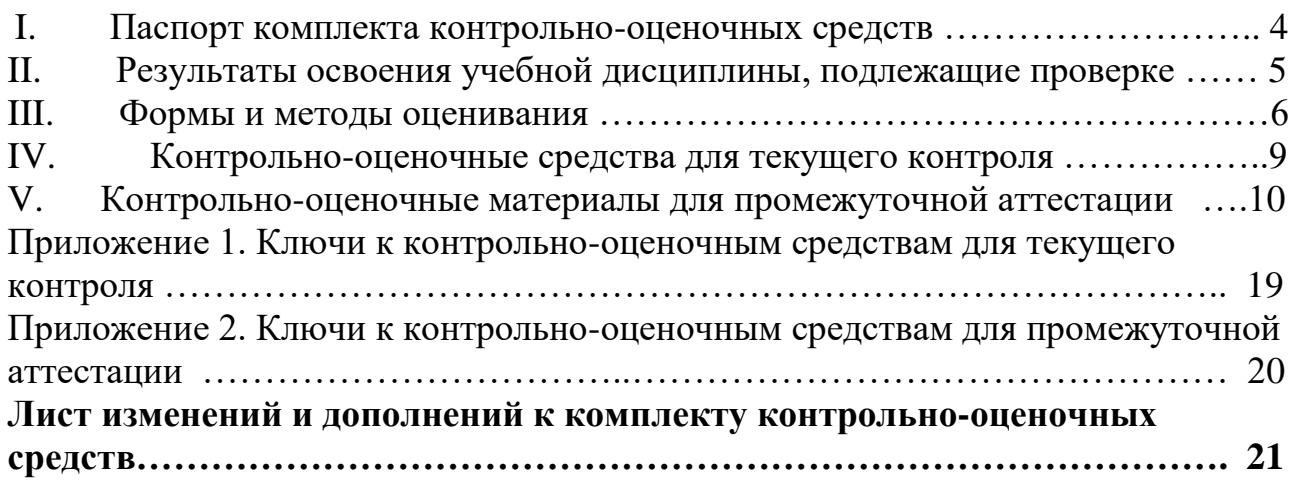

# **I. ПАСПОРТ КОМПЛЕКТА КОНТРОЛЬНО-ОЦЕНОЧНЫХ СРЕДСТВ.**

В результате освоения учебной дисциплины «3D моделирование» обучающийся должен обладать предусмотренными ФГОС по специальности 09.02.04 Информационные системы (по отраслям) общими и профессиональными компетенциями:

ОК 1. Понимать сущность и социальную значимость своей будущей профессии, проявлять к ней устойчивый интерес.

ОК 2. Организовывать собственную деятельность, выбирать типовые методы и способы выполнения профессиональных задач, оценивать их эффективность и качество.

ОК 3. Принимать решения в стандартных и нестандартных ситуациях и нести за них ответственность.

ОК 4. Осуществлять поиск и использование информации, необходимой для эффективного выполнения профессиональных задач, профессионального и личностного развития.

ОК 5. Использовать информационно-коммуникационные технологии в профессиональной деятельности.

ОК 6. Работать в коллективе и команде, эффективно общаться с коллегами, руководством, потребителями.

ОК 7. Брать на себя ответственность за работу членов команды (подчиненных), результат выполнения заданий.

ОК 8. Самостоятельно определять задачи профессионального и личностного развития, заниматься самообразованием, осознанно планировать повышение квалификации.

ОК 9. Ориентироваться в условиях частой смены технологий в профессиональной деятельности.

ПК 1.1 Собирать данные для анализа использования и функционирования информационной системы, участвовать в составлении отчетной документации, принимать участие в разработке проектной документации на модификацию информационной системы.

ПК 1.3 Производить модификацию отдельных модулей информационной системы в соответствии с рабочим заданием, находить ошибки кодирования в разрабатываемых модулях информационной системы, документировать выполняемые работы.

Учебным планом колледжа предусмотрена промежуточная аттестация по учебной дисциплине «3D моделирование» в форме *дифференцированного зачета.*

#### **II. Результаты освоения учебной дисциплины**

В результате аттестации осуществляется комплексная проверка следующих умений и знаний, которые формируют общие и профессиональные компетенции:

#### **знания:**

-способы регистрации в информационном сервисе WWW. TINKERCAD. COM;

-интерфейс WWW. TINKERCAD. COM;

-функциональные возможности информационного сервиса WWW. TINKERCAD. COM

#### **умения:**

- производить 3D моделирование объектов в информационном сервисе WWW. TINKERCAD. COM;

- создавать 3D прототипы;

- производить печать 3 D моделей;

- производить настройку и заправку 3D принтера.

#### **III. Формы и методы оценивания**

Контроль и оценка знаний, умений, а также сформированность общих и профессиональных компетенций осуществляются с использованием следующих форм и методов:

- выполнение и защита практических работ;

- выполнение внеаудиторной самостоятельной работы.

Формой **промежуточной аттестации** по учебной дисциплине является дифференцированный зачет.

Предметом оценки служат умения и знания, предусмотренные ФГОС по дисциплине 3D моделирование, направленные на формирование общих компетенций.

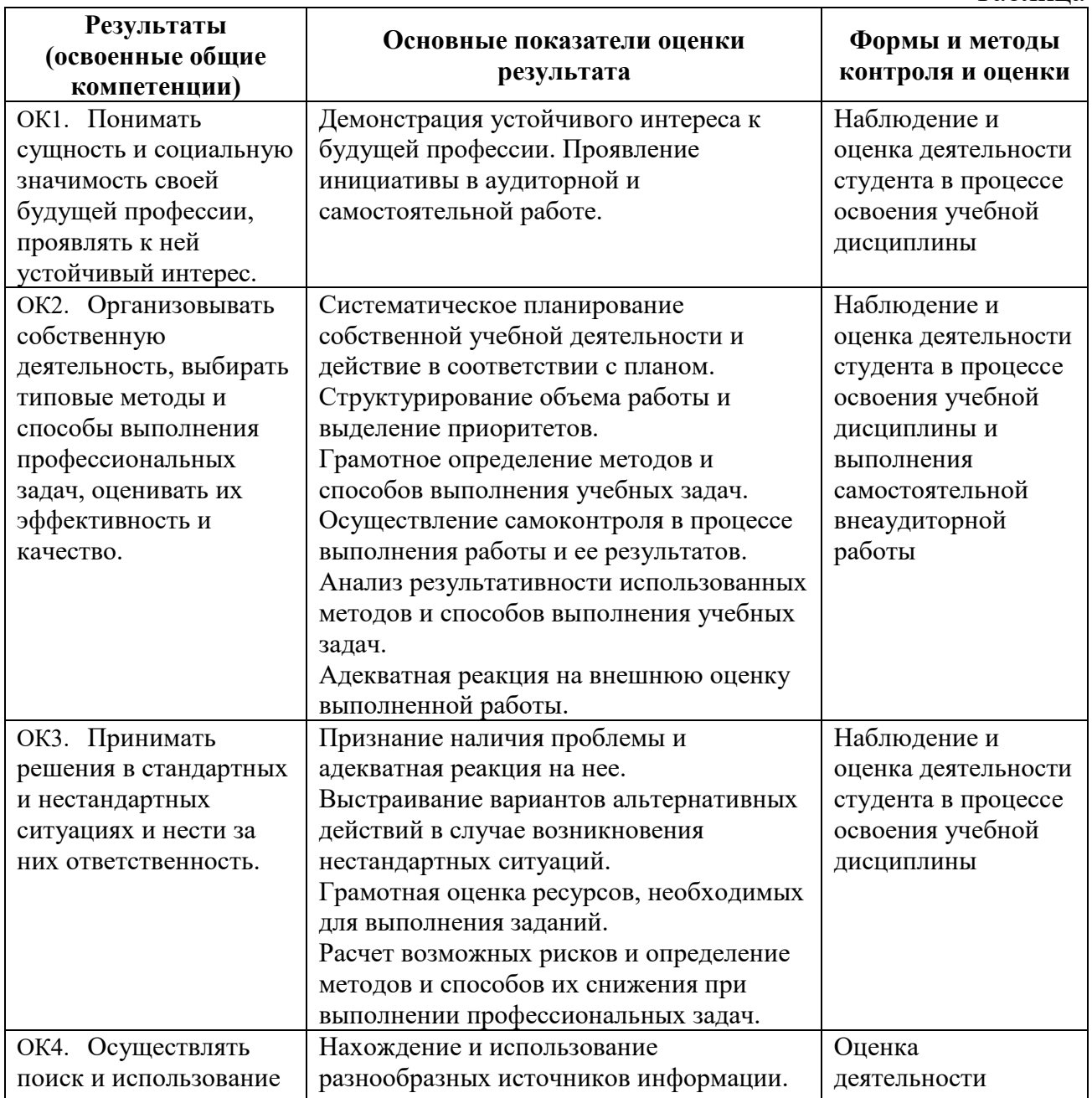

Таблица 2

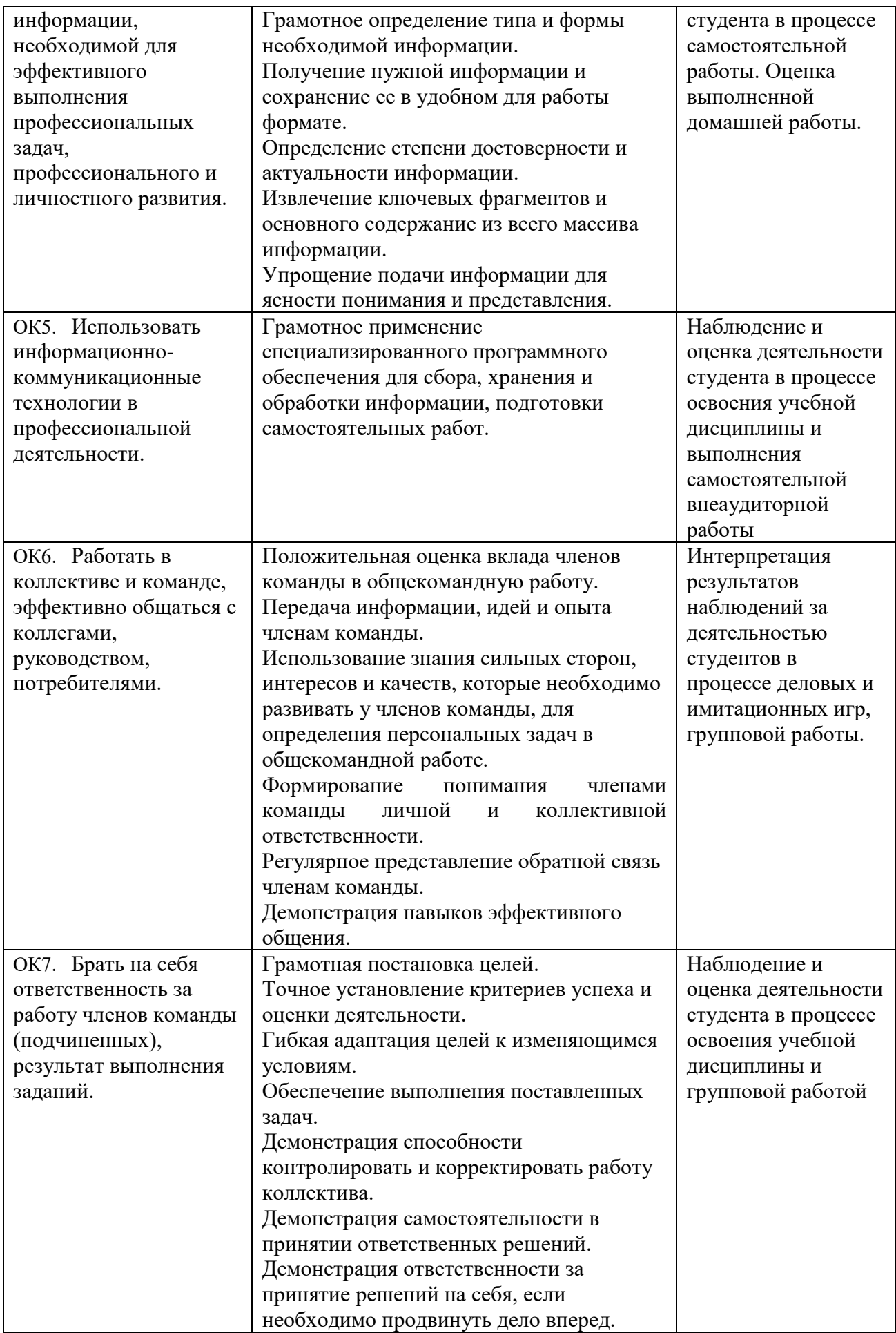

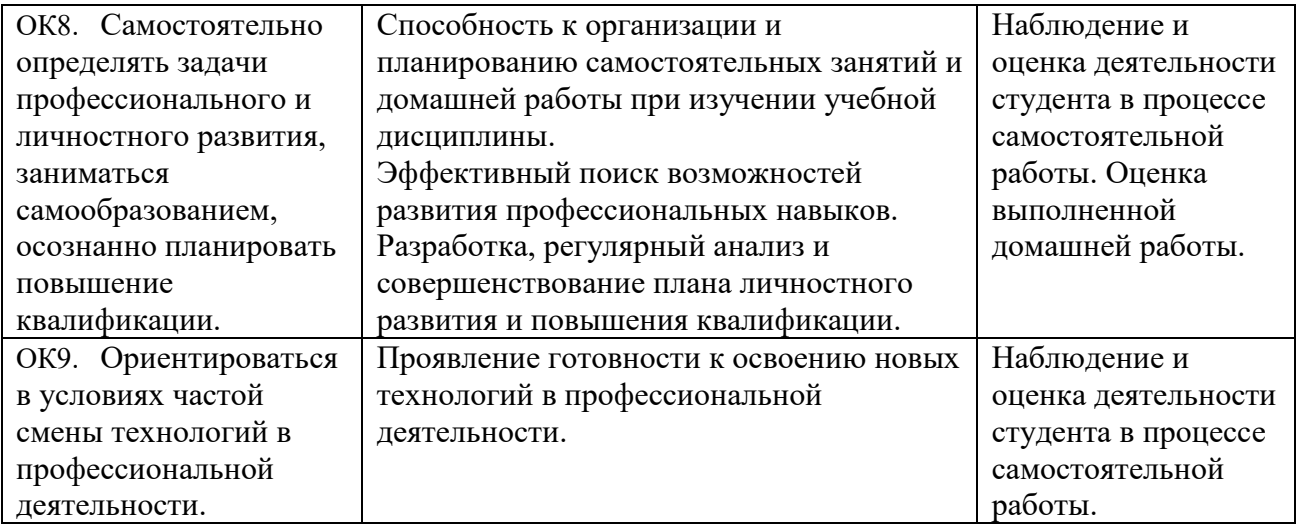

## **IV. Контрольно-оценочные средства для текущего контроля**

Контроль и оценка освоения учебной дисциплины по темам (разделам)

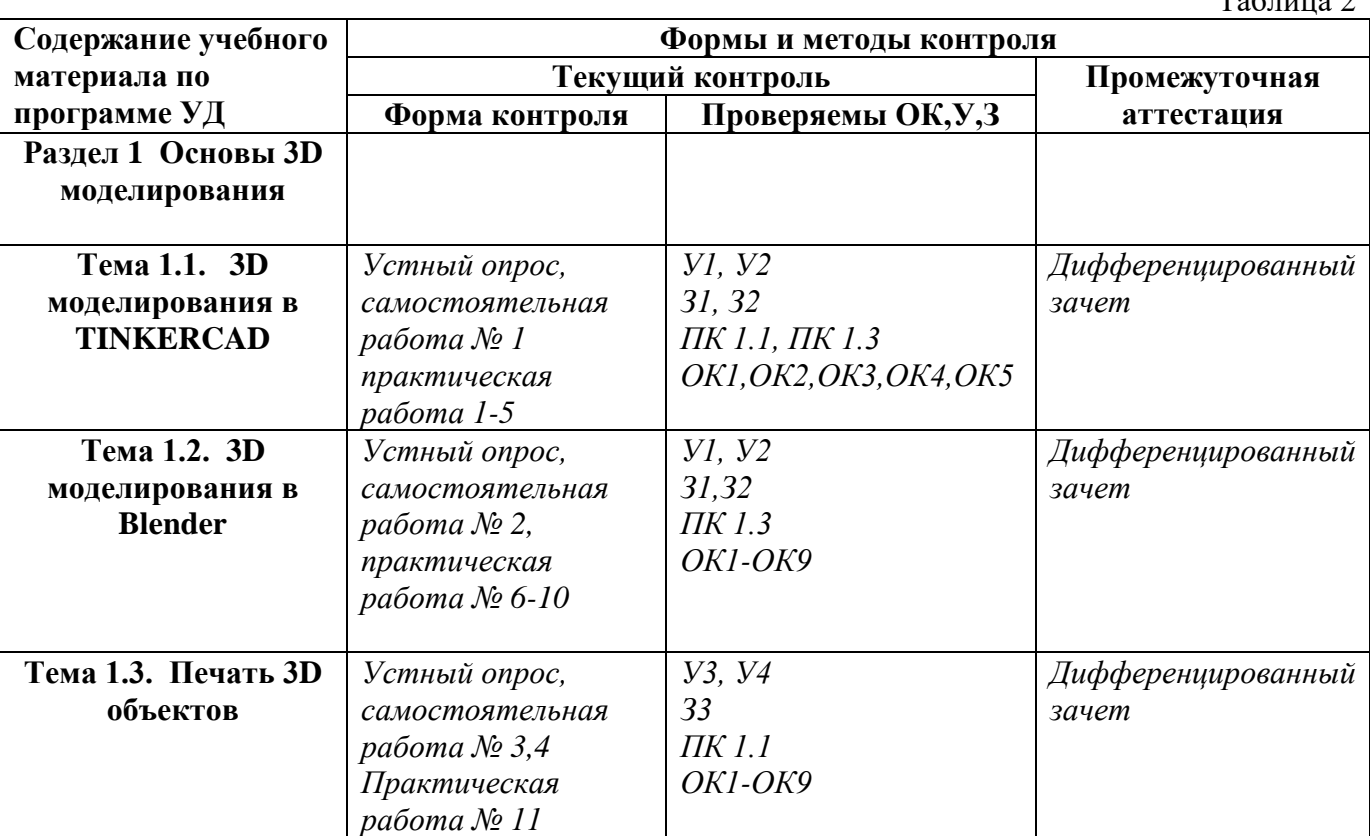

## **Раздел 1 Основы 3D моделирования Тема 1.1. 3D моделирования в TINKERCAD**

## **Вопросы для устного опроса**

- 1. Описать основной инструментарий TINKERCAD
- 2. Основы 3D технологий: история и перспективы развития
- 3. Назначение информационного сервиса TINKERCAD.
- 4. Интерфейс TINKERCAD**,** функциональные клавиши информационного сервиса
- 5. Группировка и разгруппировка фигур в TINKERCAD
- 6. Установка отверстий и углублений в TINKERCAD
- 7. Экспорт и импорт в TINKERCAD

# **Тема 1.2. 3D моделирования в Blender**

## **Вопросы для устного опроса**

- 1. Назначение информационного сервиса Blender.
- 2. Описать интерфейс Blender , функциональные клавиши информационного сервиса
- 3. Объекты в Blender.
- 4. Перемещение и изменение объектов в Blender.

 $T_{\alpha} \subset \mathbb{R}$ 

- 5. Описать создание объектов с помощью булевых инструментов
- 6. Модификаторы в Blender. Mirror зеркальное отображение
- 7. Сглаживание объектов в Blender
- 8. Текстуры в Blender

## **Тема 1.3. Печать 3D объектов Вопросы для устного опроса**

- 1. Устройство 3D принтера.
- 2. Способы заправки принтера пластиком
- 3. Настройка 3D принтера.
- 4. Описание принципа работы программы Polygon.
- 5. Печать и настройка 3D принтера Picasso

# **V. Контроль-оценочные средства для промежуточной аттестации**

ЗАДАНИЕ ДЛЯ проведения дифференцированного зачета по дисциплине «3D моделирование»:

Вариант 1.

Инструкция для обучающихся:

Внимательно прочитайте задание

Время выполнение 40 минут.

Задание: Постройте 3 D модель в  $\overbrace{\text{rank}_{\text{B-Mepz/Newton/things/7q}\in\text{D+RICE}}}^{\text{B-Mepz/Wawatintercad.com/things/7q}\in\text{D+R}} \overbrace{\text{S-Sondel}}^{\text{B-Mepz/Wawatintercad.com/things/7q}\in\text{D+R}} \overbrace{\text{S-Oondel}}^{\text{B-Mepz}}$  в соверение в дострой в  $\text{B}}^{\text{F-MRE}}$  в соверение в дострой

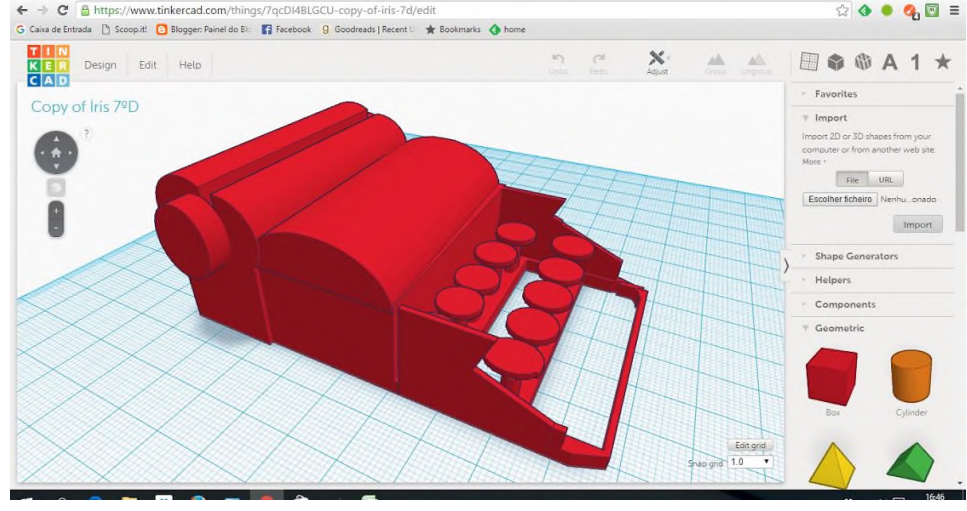

Вариант 2. Инструкция для обучающихся: Внимательно прочитайте задание Время выполнение 40 минут. Задание: Постройте 3 D модель в TINKERCAD представленную ниже

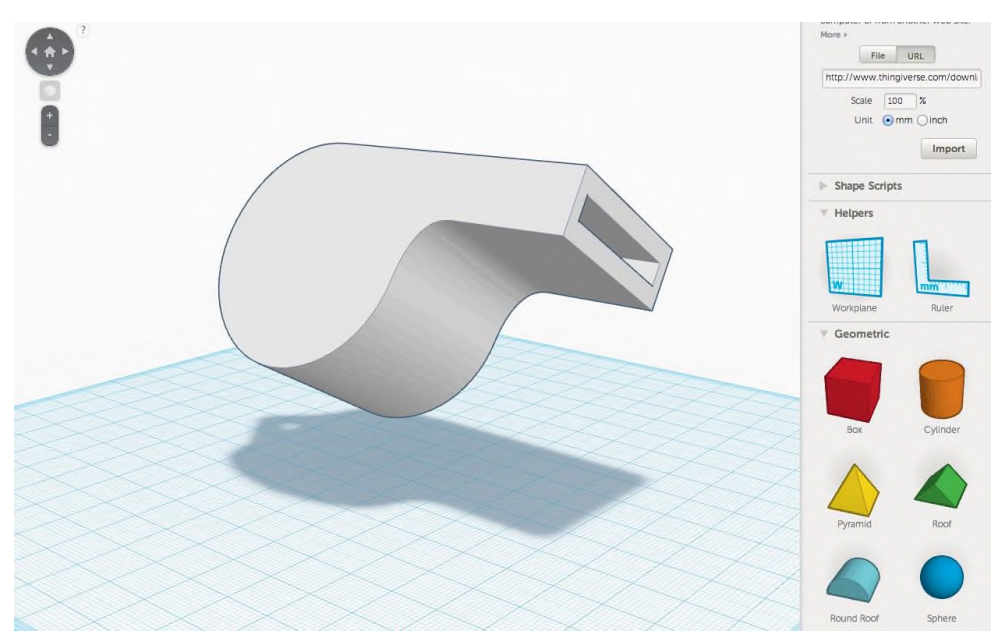

#### Вариант 2.

Инструкция для обучающихся: Внимательно прочитайте задание Время выполнение 40 минут.

Задание: Постройте 3 D модель в TINKERCAD представленную ниже

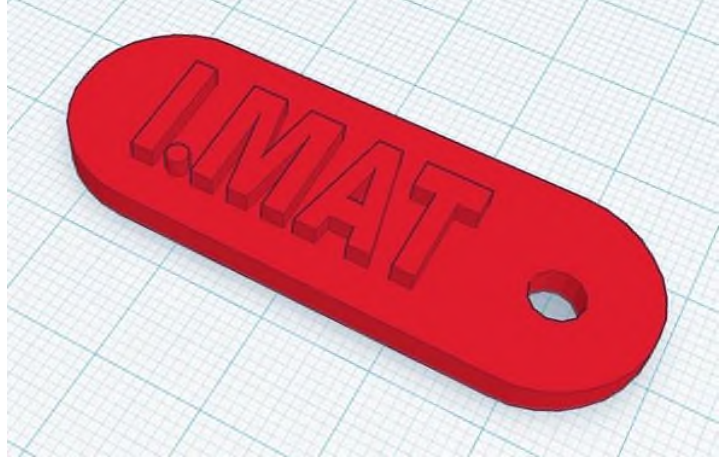

Вариант 3. Инструкция для обучающихся: Внимательно прочитайте задание Время выполнение 40 минут. Задание: Постройте 3 D модель в TINKERCAD представленную ниже

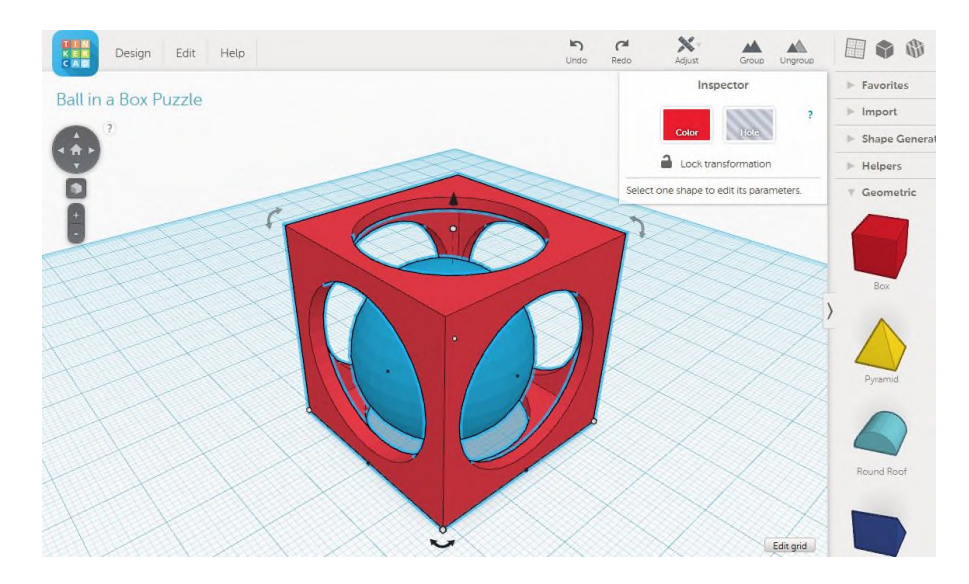

#### Вариант 4.

Инструкция для обучающихся: Внимательно прочитайте задание Время выполнение 40 минут.

Задание: Постройте 3 D модель в TINKERCAD представленную ниже

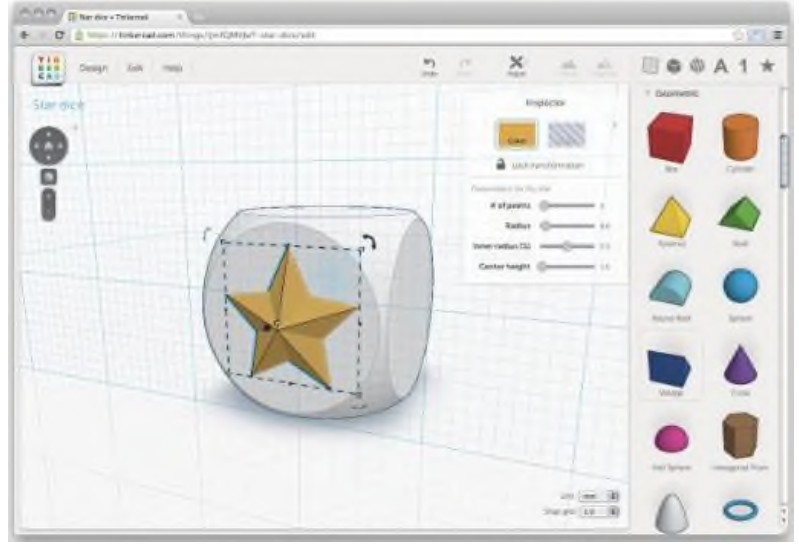

#### Вариант 5

Инструкция для обучающихся:

Внимательно прочитайте задание

Время выполнение 40 минут.

Задание: Постройте 3 D модель в TINKERCAD представленную ниже

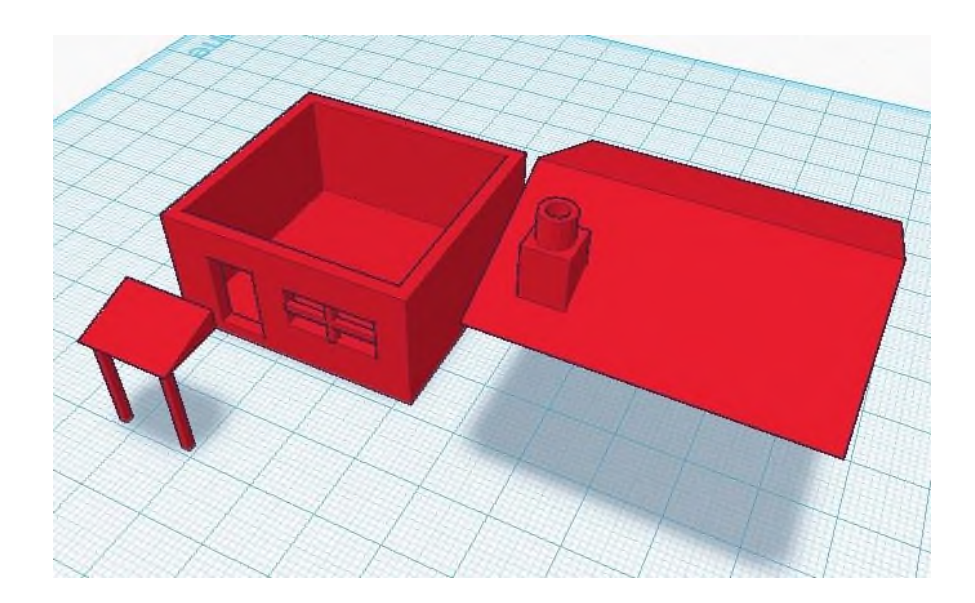

#### Вариант 6.

Инструкция для обучающихся: Внимательно прочитайте задание Время выполнение 40 минут.

Задание: Постройте 3 D модель в TINKERCAD представленную ниже

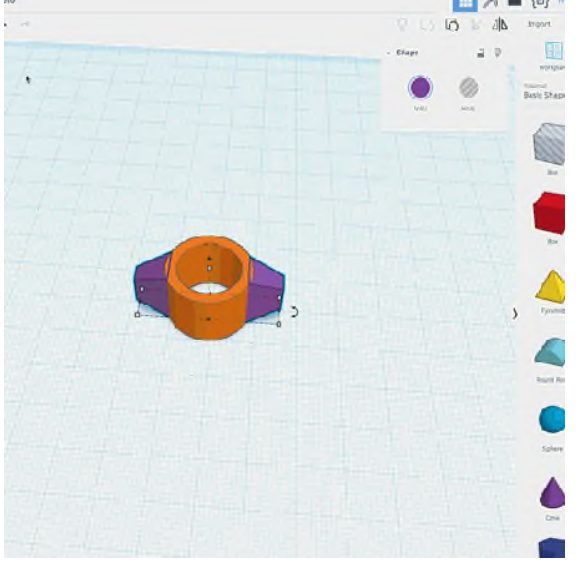

Вариант 7. Инструкция для обучающихся: Внимательно прочитайте задание Время выполнение 40 минут. Задание: Постройте 3 D модель в TINKERCAD представленную ниже

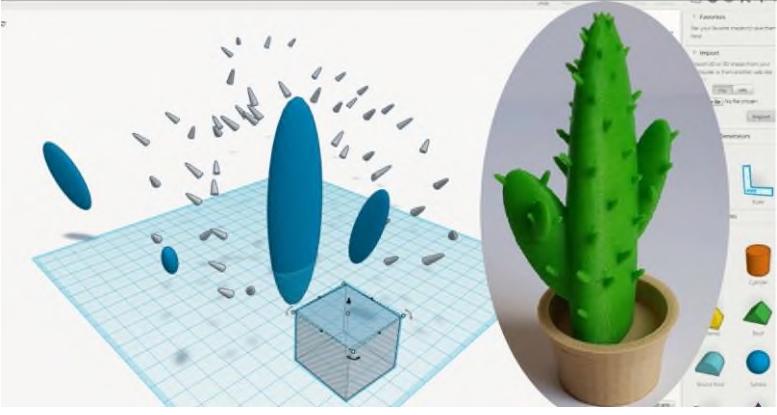

Вариант 8. Инструкция для обучающихся: Внимательно прочитайте задание Время выполнение 40 минут. Задание: Постройте 3 D модель в TINKERCAD представленную ниже

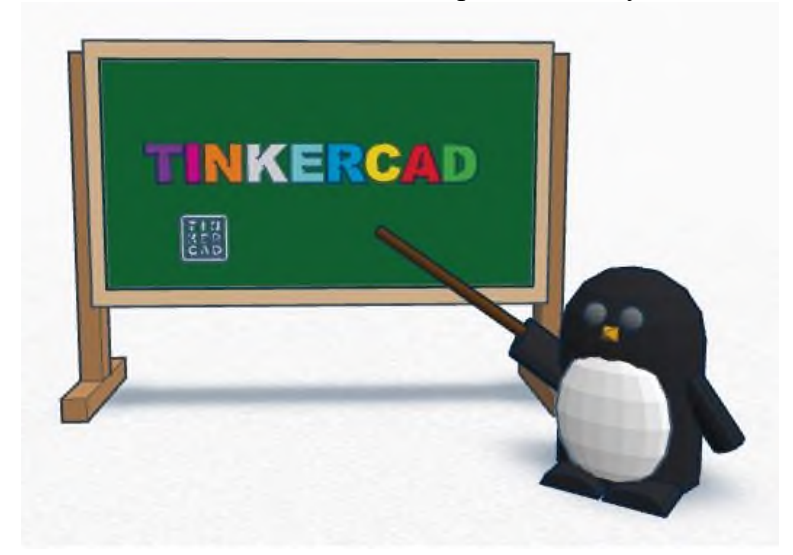

Вариант 9.

Инструкция для обучающихся: Внимательно прочитайте задание Время выполнение 40 минут.

#### Задание: Постройте 3 D модель в TINKERCAD представленную ниже

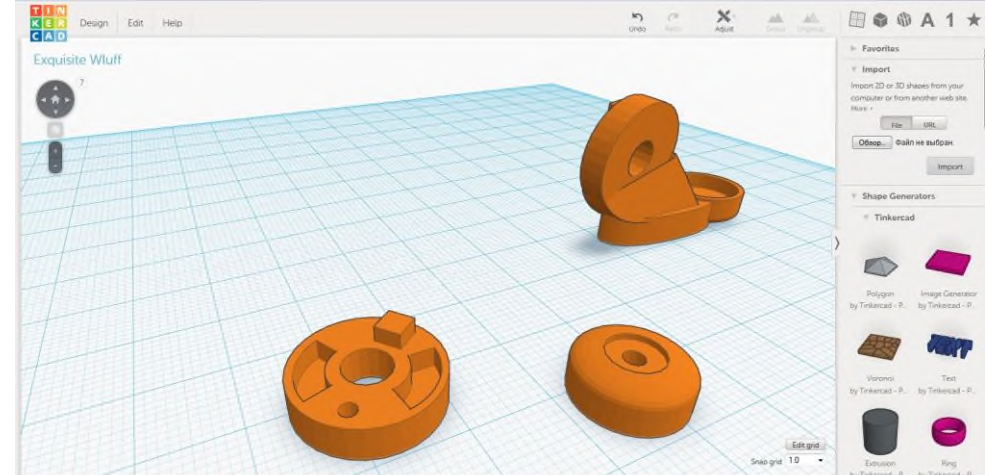

Вариант 10.

Инструкция для обучающихся:

Внимательно прочитайте задание

Время выполнение 40 минут.

Задание: Постройте 3 D модель в TINKERCAD представленную ниже

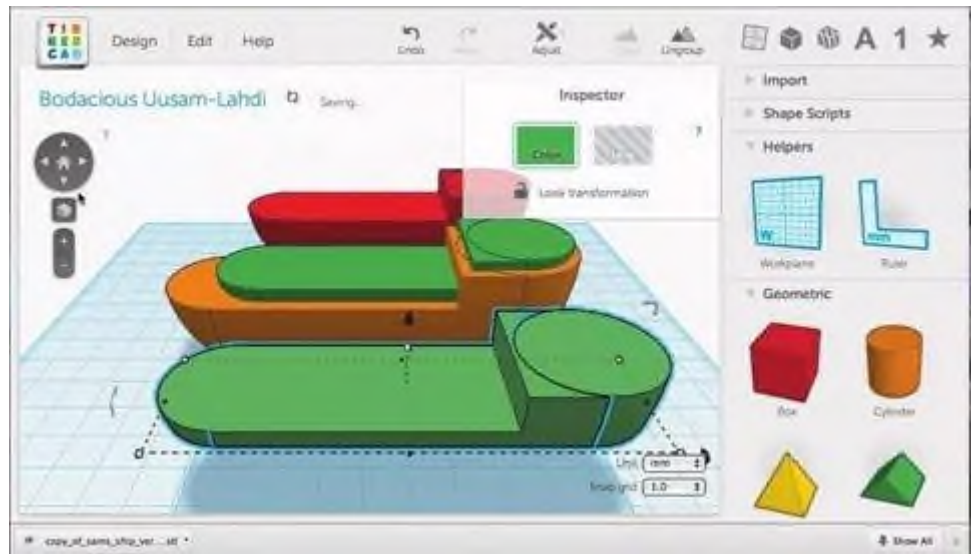

#### Вариант 11.

Инструкция для обучающихся:

Внимательно прочитайте задание

Время выполнение 40 минут.

Задание: Постройте в плоскости квадрат со стороной 100 мм. На уровне Z=1000 мм постпройте круг 200 мм. Создайте поверхность соединения между квадратом и кругом.

Вариант 12.

Инструкция для обучающихся:

Внимательно прочитайте задание

Время выполнение 40 минут.

Задание: Постройте твердотельный цилиндр с основанием в плоскости, радиусом 250 мм и высотой 600 мм. Вычтите из цилиндра твердотельный куб с центром в точке (0,0,300) и стороной 450 мм.

Вариант 13. Инструкция для обучающихся: Внимательно прочитайте задание Время выполнение 40 минут. Задание: Постройте твердотельный цилиндр с основанием в плоскости, радиусом 200 мм и высотой 500 мм. Задайте живое сечение таким образом, чтобы оно отсекало часть тела цилиндра.

Вариант 14. Инструкция для обучающихся: Внимательно прочитайте задание Время выполнение 40 минут. Задание: Создайте файл с рисунком твердотельной трубы

Вариант 15. Инструкция для обучающихся: Внимательно прочитайте задание Время выполнение 40 минут. Задание: Постройте 3 D модель в BLENDER представленную ниже

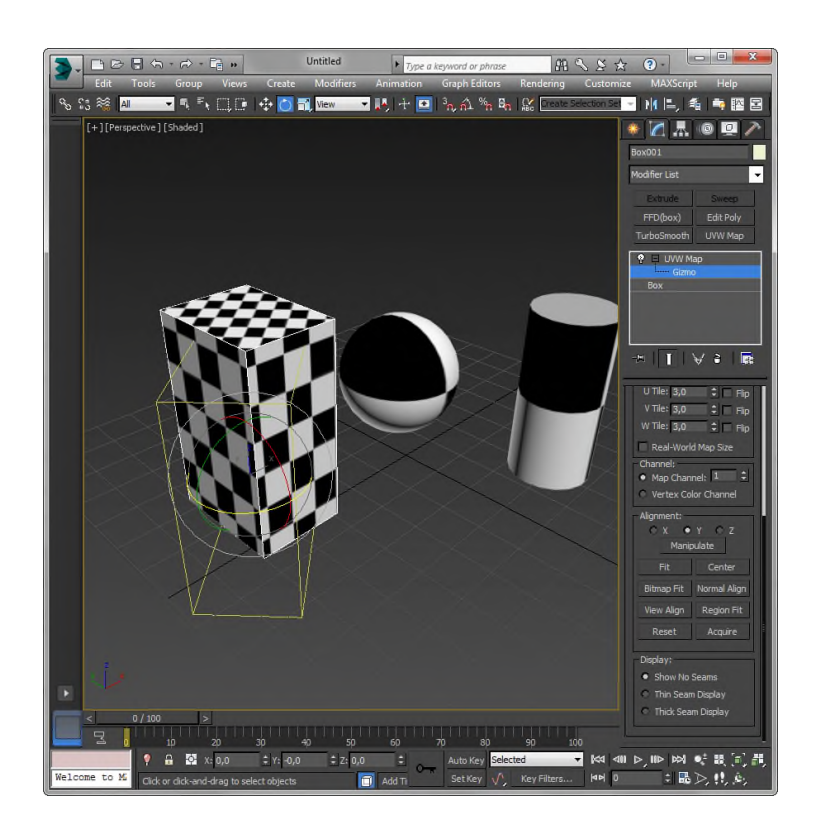

Вариант 16. Инструкция для обучающихся: Внимательно прочитайте задание Время выполнение 40 минут. Задание: Постройте 3 D модель в BLENDER представленную ниже

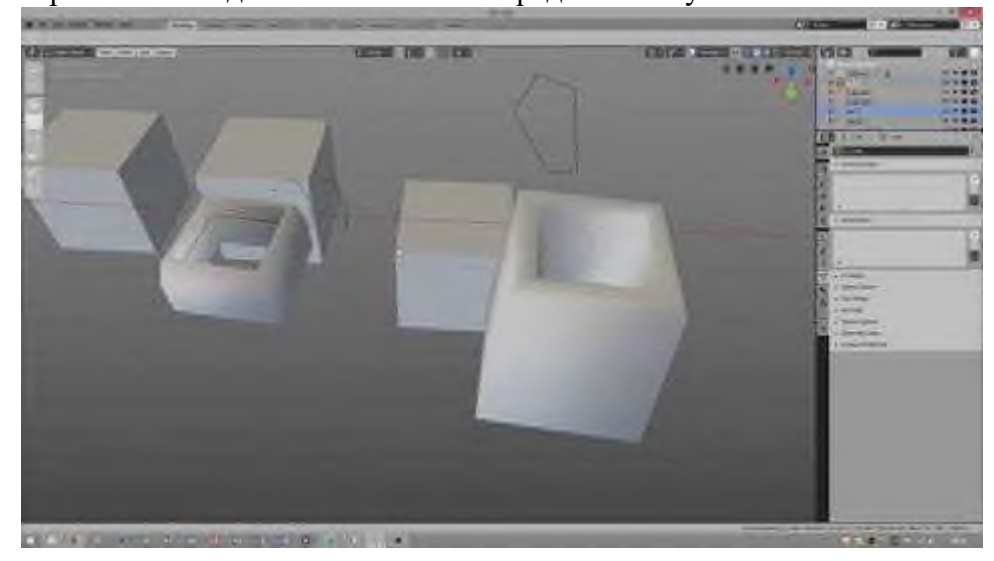

Вариант 17. Инструкция для обучающихся: Внимательно прочитайте задание Время выполнение 40 минут. Задание: Постройте 3 D модель в BLENDER представленную ниже

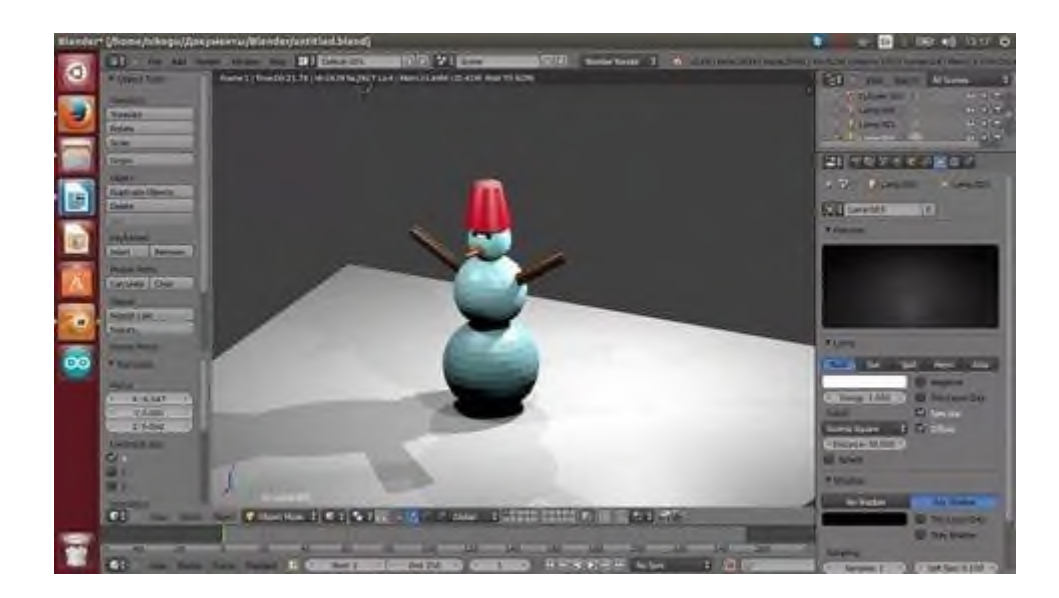

Вариант 18.

Инструкция для обучающихся:

Внимательно прочитайте задание

Время выполнение 40 минут.

Задание: Постройте 3 D модель в BLENDER представленную ниже

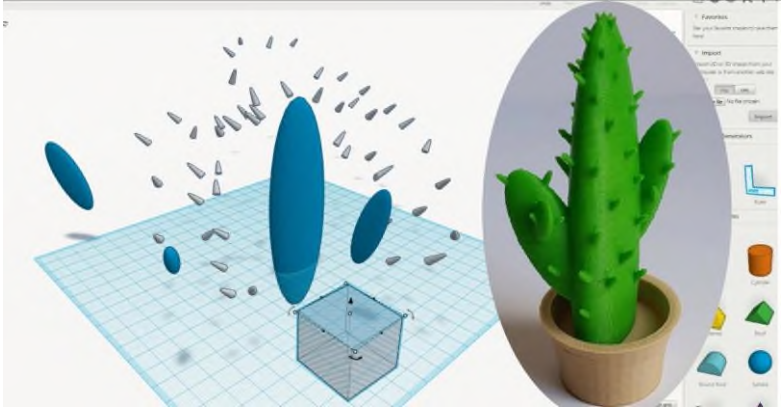

Вариант 19. Инструкция для обучающихся: Внимательно прочитайте задание Время выполнение 40 минут. Задание: Постройте 3 D модель в BLENDER представленную ниже

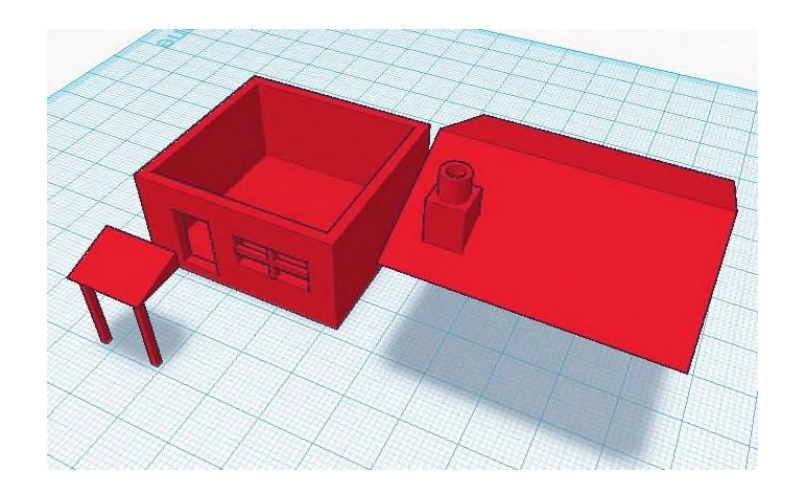

Вариант 20. Инструкция для обучающихся: Внимательно прочитайте задание Время выполнение 40 минут. Задание: Постройте 3 D модель в BLENDER представленную ниже

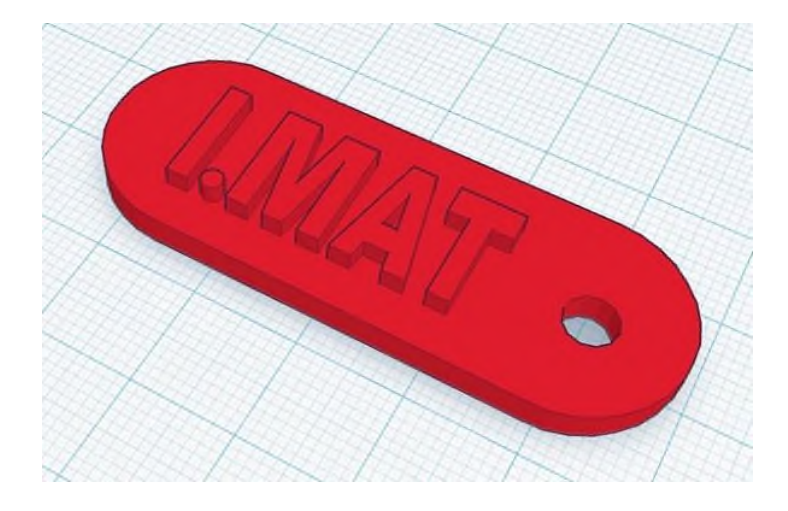

*Приложение 1. Ключи к контрольно-оценочным средствам для текущего контроля*

## *Приложение 2. Ключи к контрольно-оценочным средствам для промежуточной аттестации*

Для оценки освоения учебной дисциплины предусматривается использование пятибалльной системы по следующим критериям:

**Оценки «5» (отлично)** заслуживает студент, обнаруживший при выполнении заданий всестороннее, систематическое и глубокое знание учебно - программного материала, учения свободно выполнять профессиональные задачи с всесторонним творческим подходом, обнаруживший познания с использованием основной и дополнительной литературы, рекомендованной программой, усвоивший взаимосвязь изучаемых и изученных дисциплин в их значении для приобретаемой специальности, проявивший творческие способности в понимании, изложении и использовании учебно- программного материала, проявивший высокий профессионализм, индивидуальность в решении поставленной перед собой задачи, проявивший неординарность при выполнении практического задания.

**Оценки «4» (хорошо)** заслуживает студент, обнаруживший при выполнении заданий полное знание учебно- программного материала, успешно выполняющий профессиональную задачу или проблемную ситуацию, усвоивший основную литературу, рекомендованную в программе, показавший систематический характер знаний, умений и навыков при выполнении теоретических и практических заданий по учебной дисциплине «3D моделирование».

**Оценки «3» (удовлетворительно)** заслуживает студент, обнаруживший при выполнении практических и теоретических заданий знания основного учебнопрограммного материала в объеме, необходимом для дальнейшей учебной и профессиональной деятельности, справляющийся с выполнением заданий, предусмотренных программой, допустивший погрешности в ответе при защите и выполнении теоретических и практических заданий, но обладающий необходимыми знаниями для их устранения под руководством преподавателя, проявивший какую-то долю творчества и индивидуальность в решении поставленных задач.

**Оценки «2» (неудовлетворительно)** заслуживает студент, обнаруживший при выполнении практических и теоретических заданий проблемы в знаниях основного учебного материала, допустивший основные принципиальные ошибки в выполнении задания или ситуативной задачи, которую он желал бы решить или предложить варианты решения, который не проявил творческого подхода, индивидуальности.

# Лист изменений и дополнений к комплекту контрольно-оценочных средств

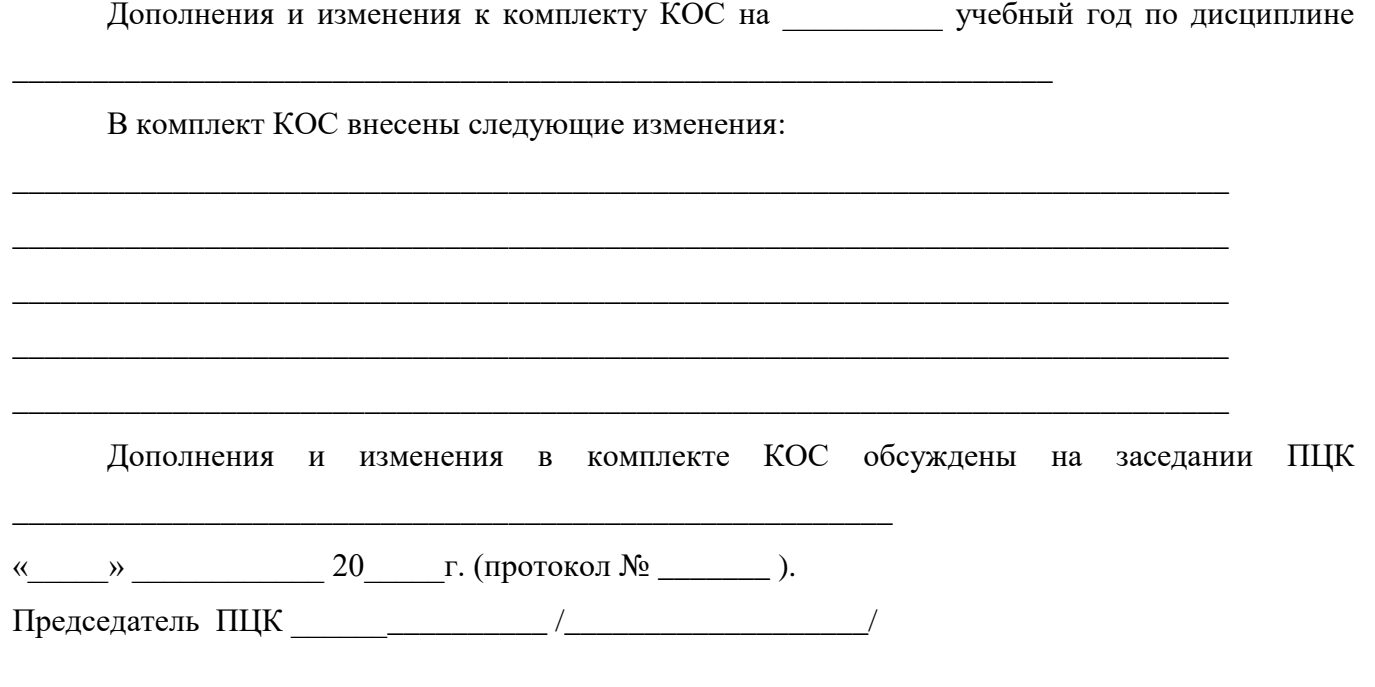